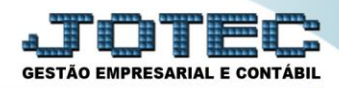

## **RELATÓRIO DE LIVRO DIÁRIO CTREDLVDA**

 *Explicação: Impresso em ordem de data/conta, lote, limitado por data ou lote com opções de imprimir em segunda moeda, livro oficial, contrapartida, total por dia, subtotal por página e margem.*

## Para emitir este relatório acesse o módulo: *Contabilidade***.**

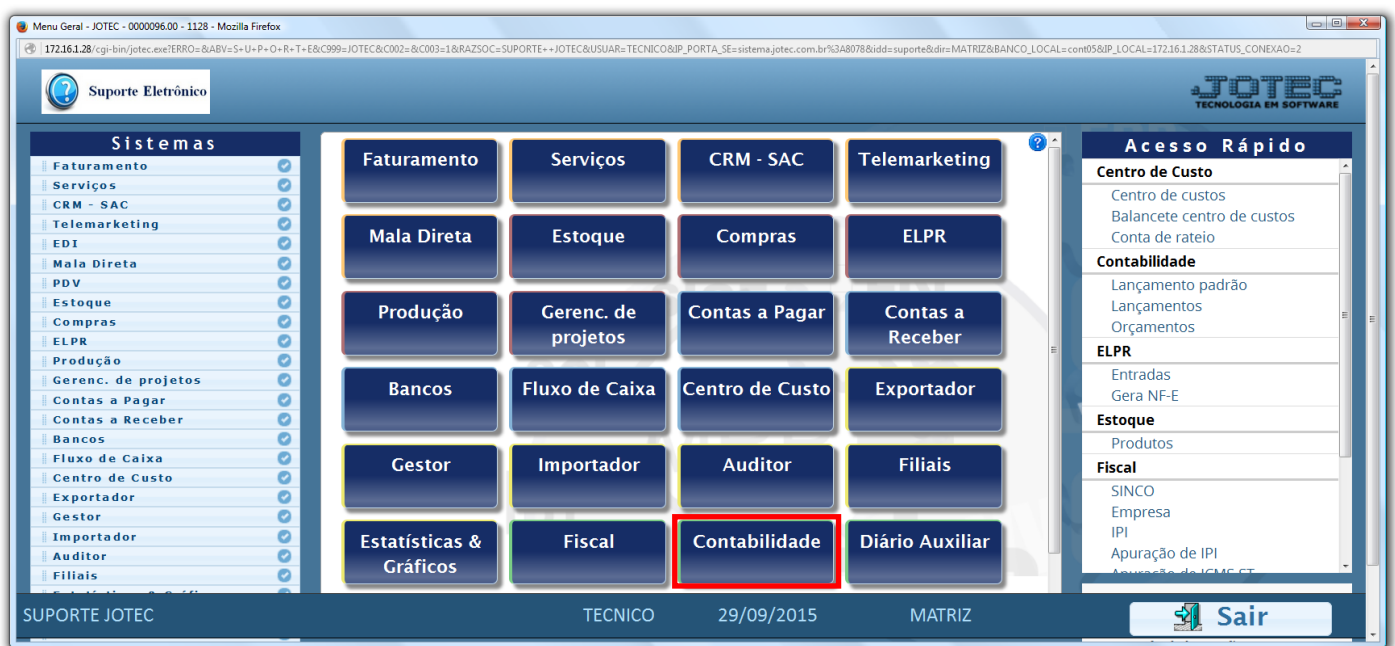

Em seguida acesse: *Relatório > Livro diário.*

| Menu da Contabilidade - JOTEC - jtctme01 - 0000062.00 - Mozilla Firefox                                                                                                    |                                                                                                    |                                               |                                                                                                    |               |                                                                                                    |                      |
|----------------------------------------------------------------------------------------------------|----------------------------------------------------------------------------------------------------|-----------------------------------------------|----------------------------------------------------------------------------------------------------|---------------|----------------------------------------------------------------------------------------------------|----------------------|
| 172.16.1.28/cqi-bin/jtctme01.exe?PROG=jotec<br>Suporte Eletrônico                                                                                                    |                                                                                                    |                                               |                                                                                                    |               |                                                                                                    |                      |
| Sistemas                                                                                                    | Arquivo Atualização Consulta Relatório                                                                                                    |                                               | <b>Geradores</b>                                                                                                    |               |                                                                                                    | <b>CONTABILIDADE</b> |
| ø<br><b>Faturamento</b><br>Ø<br><b>Servicos</b><br>Ø<br>$CRM - SAC$<br>Ø<br>Telemarketing<br><b>Mala Direta</b><br>Ø<br>ø<br><b>Estoque</b><br>Ø<br>Compras<br>ELPR<br>ø<br>Produção<br>ø<br>ø<br>Gerenc. de projetos<br>ø<br><b>Contas a Pagar</b><br>Contas a Receber<br>o<br>ø<br><b>Bancos</b> | <b>Diversos</b><br>Lotes<br>Livro diário<br>Livro caixa<br>Razão contábil<br>Razão por centro de custos<br>Razão por contra partida<br>Razão conciliador<br>Balancete<br>Balanço patrimonial<br>Orçamento x realizado | Demonstrativo contábil<br>Termo abert, encerr | Saldo do centro de custos<br>Movimentação por conta/mês<br>Demonstrativo de resultado do exercício<br>Aglutinador x conta contábil<br>Aglutinador DFC/DMPL X Conta contábil<br><b>Demonstrativo Base CSLL</b><br>Demonstrativo LALUR Parte A/B<br>Demonstrativo de fluxo de caixa |               | <b>GRCT</b><br>Grct01 - Índice de liquidez corrente<br>Gret02 - Índice de liquidez seca<br>Grct03 - Índice de liquidez geral<br>Grct04 - Capital circulante liquido<br>Gret05 - Giro de Estoques |                      |
| Suporte eletrônico<br>Melhorando sua empresa                                                                                                    | P-Plano de contas<br>L-Lançamento<br>O-Orçamento                                                                                                    |                                               | U-Cálculo<br>V-Razão<br><b>B-Balancete</b>                                                                                                    |               | X-Orcamento x realizado<br><b>S-Auditor operacional</b><br><b>F-Menu Inicial</b>                                                                                                    |                      |
| <b>SUPORTE JOTEC</b>                                                                                                    |                                                                                                    | <b>TECNICO</b>                                | 30/09/2015                                                                                                    | <b>MATRIZ</b> |                                                                                                    |                      |

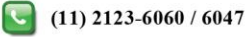

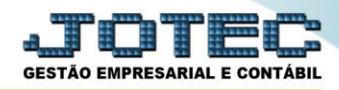

 Será aberta a tela abaixo. Nesta tela selecione a *(1) Ordem* do relatório, informe o *(2) Período (Data inicial e final)* e o *(3) Lote* a serem considerados na emissão.

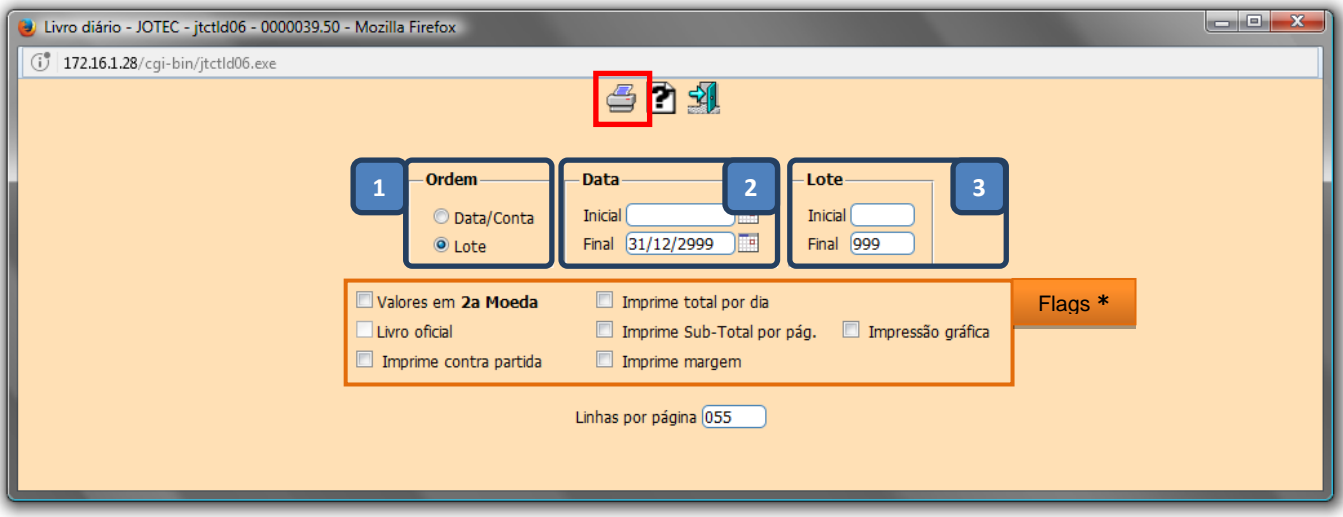

## **Flags:**

- **Valores em (2ª moeda):** Selecionar esta opção para converter os valores em outra moeda. O código da moeda a ser considerado e exibido a frente do campo será sempre o informado no cadastro de empresa.
- **Livro oficial:** Selecionar esta opção para efetuar a impressão oficial do livro diário. Este tipo de impressão implicará no controle de numeração de impressão de livros e páginas, localizado no cadastro de empresa.
- **Imprime contra partida:** Selecionar esta opção para imprimir a conta contra partida na emissão do relatório livro diário.
- **Imprime total por dia:** Selecionar esta opção para imprimir subtotal por dia conforme a ordem selecionada.
- **Imprime subtotal por página:** Selecionar esta opção para imprimir subtotal por página conforme a ordem selecionada.
- **Imprime margem:** Selecionar esta opção para imprimir margem na emissão do relatório.
- **Impressão Gráfica:** Selecionar para emitir o relatório em alta performance.
- Clique no ícone da *"Impressora"* para emitir o relatório. Selecionando a opção: *Gráfica normal – PDF com logotipo*, será gerado o relatório conforme abaixo.

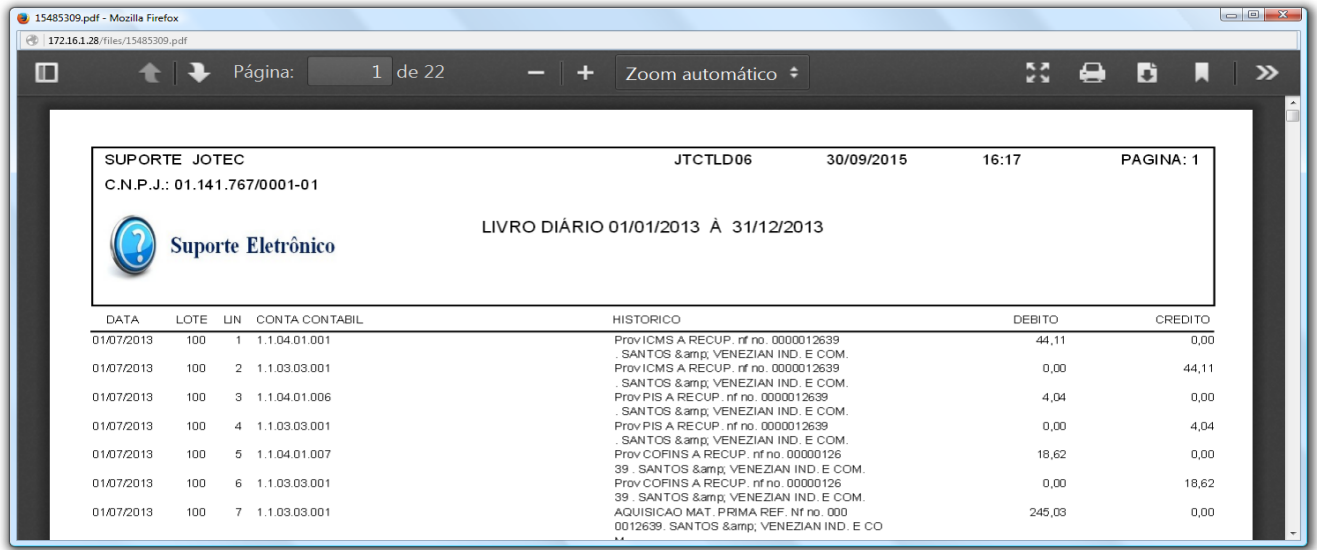

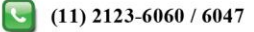

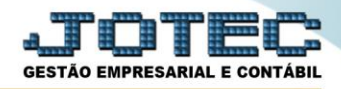

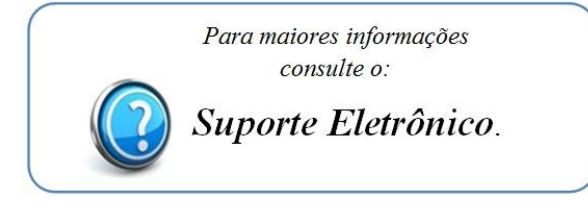

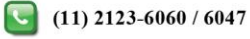